# **ArtNet Player 4**

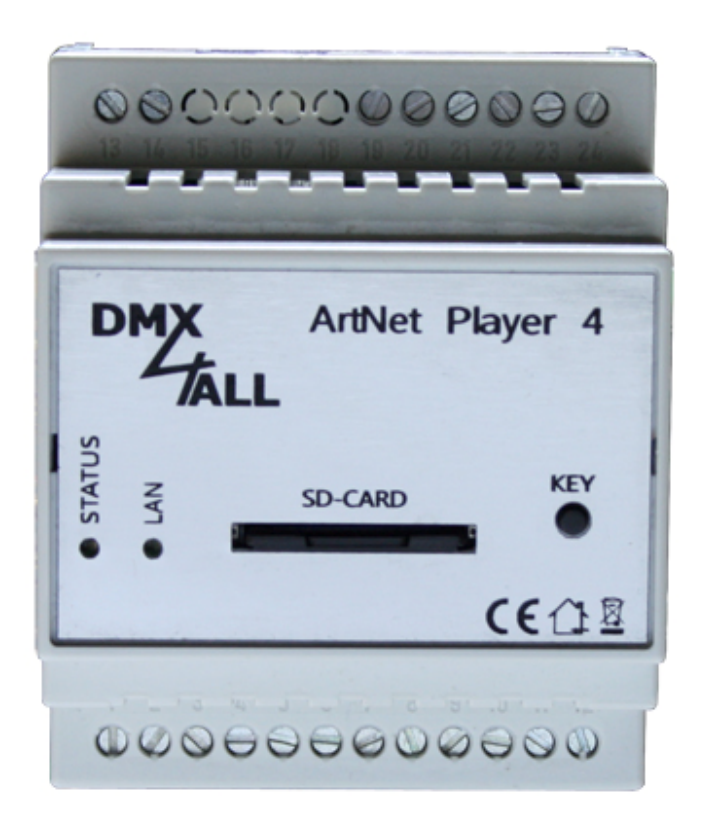

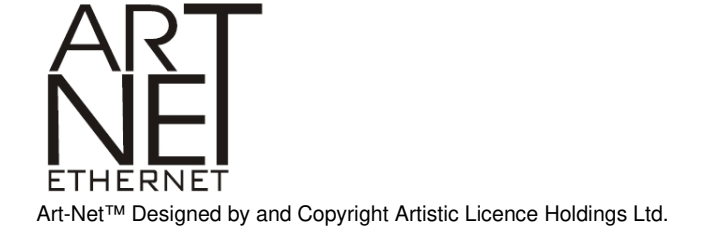

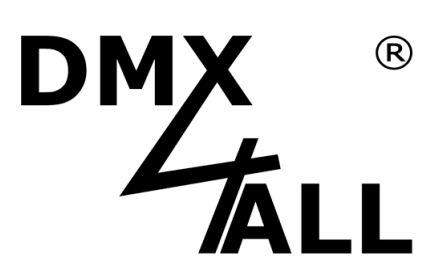

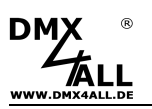

# **Description**

The **ArtNet Player 4** is a 4 universe ArtNet-Player and a 1 universe DMX-Player. Stored programs on a SD-Card can be outputted Stand-Alone.

The DMX-Output displays the first DMX-Universe, so DMX capable devices can be controlled directly with the **ArtNet Player 4**.

A Remote-Option via external DMX-Signal serves for integration in existing systems.

Furthermore there are 4 digital Long Distance-Inputs for controlling via deducted buttons.

Creating programs only takes place via a SD-Card. So, all settings are available depending on the respective project.

A user-friendly configuration via the DMX-Configurator allows a fast and uncomplicated setting of all parameters and creating reproducable programs.

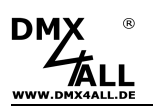

## **Data Sheet**

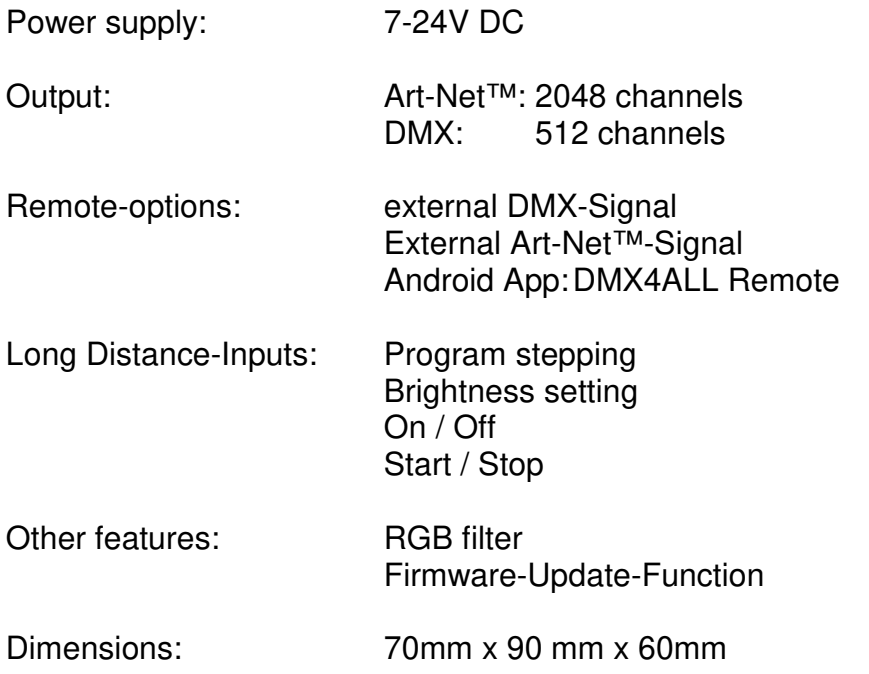

# **SD-Card**

The **ArtNet Player 4** needs a SD-card for the program memory. It will be inserted with the contacts downwards and the tapered side to the right.

By inserting the SD-card slide in the card as far as a clicking sound is audible and a resistance is perceptible.

By removing the SD-card push the card again until the clicking sound is audible. The card will be pushed out for ca. 1 cm and can be removed manually.

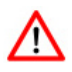

Use only SD-Cards SDHC-cards Class4 or higher.

The SD-Cards must be formatted with the File-system FAT16 or FAT32. The file-names should be 8 signs for maximum and there must not be used a folder on the SD-Cards.

It will be recommended not to rename the files generated from the DMX-Configurator.

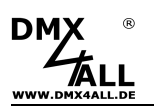

## **Connection**

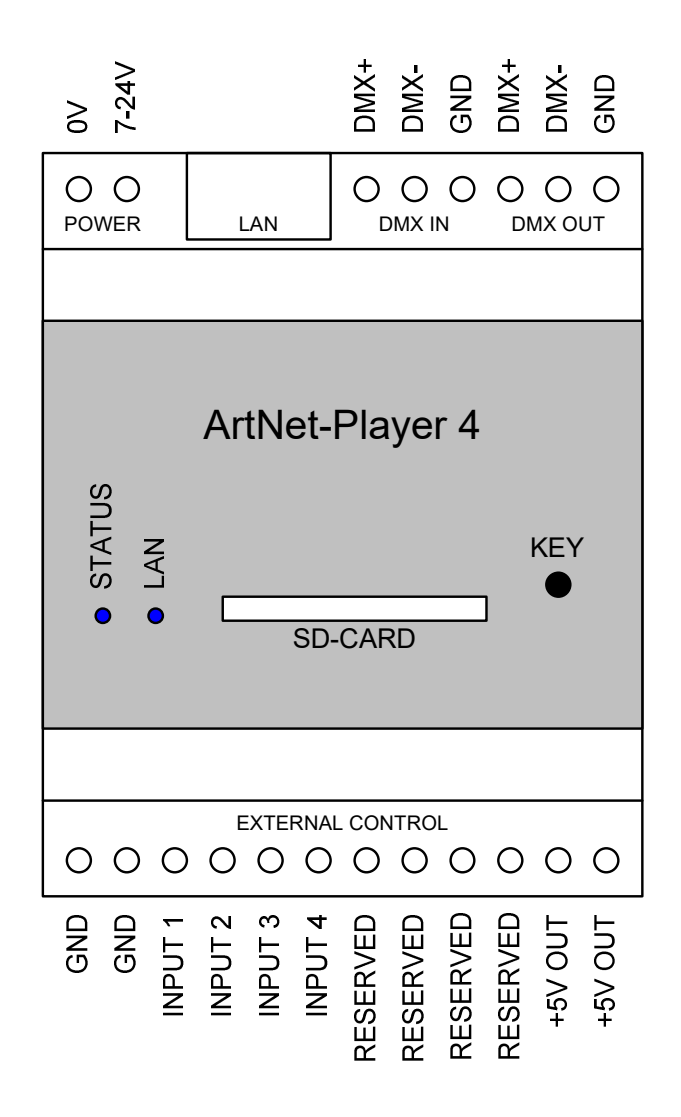

# **LED-Display**

#### **LAN**

Connected with a net work cable the LAN-LED flashes.

#### **STATUS**

Flashing: No SD-Card inserted<br>Lights permanently: ArtNet Player 4 works ArtNet Player 4 works normally

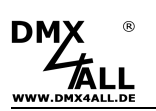

## **Configuration / Generate programs**

The settings configuration and program creation occur user friendly via the Windows program DMX-Configurator.

The DMX-Configurator 4PIXX is available as download in the current version ( www.dmx4all.de/support.html ).

Please refer the user manual for the DMX-Configurator how to create programs.

After creating the programs, the export is to process under *Project→Export→ArtNet Player 4:*

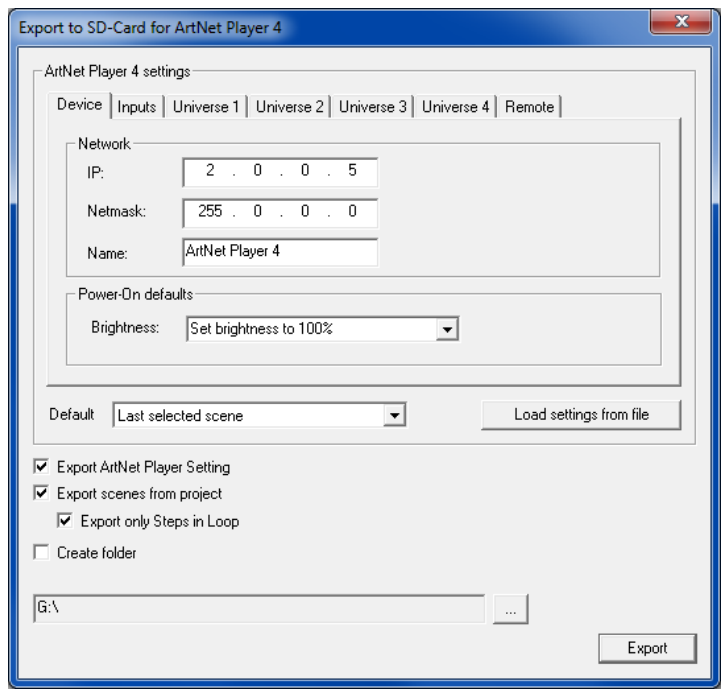

The area *ArtNet Player Settings* contains the ArtNet Player 4 devices settings. These will be explained on the following pages.

*Load settings from File* reads the device settings from an existing file which is created before. Please specify here the config.cfg file.

The export options to be activated specify which elements are to be exported. **Export ArtNet Player Settings** The devices settings will be exported **Export scenes from project** The scenes included within project will The scenes included within project will be exported **Export only Steps in Loop** Only the steps which were in one loop will be exported **Create folder** Creates the exported files within a generated folder. This option offers the possibility to store the exported files from a specific project to an external medium.

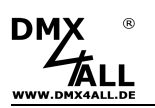

Under *...* you have to specify the path where the files should be written. Please choose directly the SD-Card and don't create a folder to use the SD-Card directly in the ArtNet Player 4 afterwards!

**Export** starts the export-process.

# **Device Settings**

Under **Device** the ArtNet Player settings the IP and the subnet mask will be adjusted for the ArtNet Player 4.

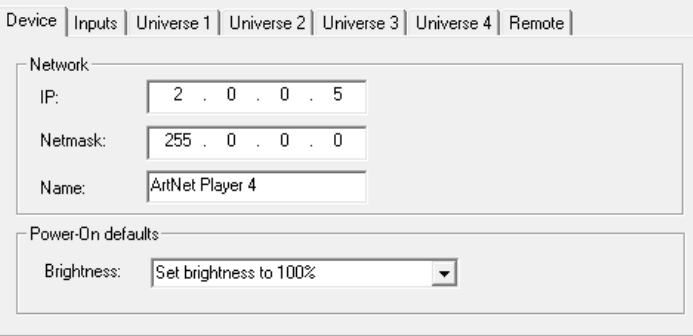

Each network device needs an own IP-Address, so the assignment occurs clearly within the network. Use in accordance to the ArtNet-Specifications the IP-Address 2.x.x.x or 10.x.x.x .

Each other IP-address can also be used, e.g. 192.168.1.10 . In this case the net mask must be adapted to 255.255.255.0 !

Furthermore the brightness specifications must be configured after turning on.

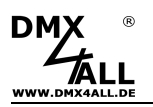

# **Universe Settings**

For each universe the target-settings must be specified within the tabs Universe 1 up to Universe 4.

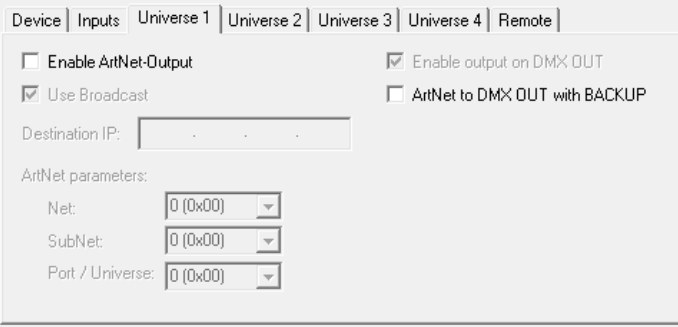

The option **Enable ArtNet-Output** must be activated for an ArtNet-Output.

The *Destination-IP* shows the target-devices IP to which the universe should be send.

By activated *Use Broadcast* the universe will be send global to all devices, in this case the Destination-IP will not be needed.

Furthermore for each universe the ArtNet-parameters **Net**, **SubNet** and **Universe** will be specified for the target.

The option **ArtNet to DMX OUT with BACKUP** is available for Universe 1. If it is activated, for this Universe no ArtNet-Data can be sent. In this case the ArtNet-Parameter **Net**, **SubNet** and **Universe** are used for receiving ArtNet-Data.

In the case of receiving ArtNet-Data, these are outputted priority. If no ArtNet-Data are received for longer than 5 seconds, then the DMX-Output is switched to program playback.

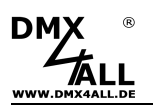

# **Remote Settings**

The DMX-Input, ArtNet-Input or the APP "DMX4ALL Remote" (Android) can be used as remote control for the ArtNet Player 4.

Activate within the configurations the Remote-Function, you would like to use and adjust the according parameters.

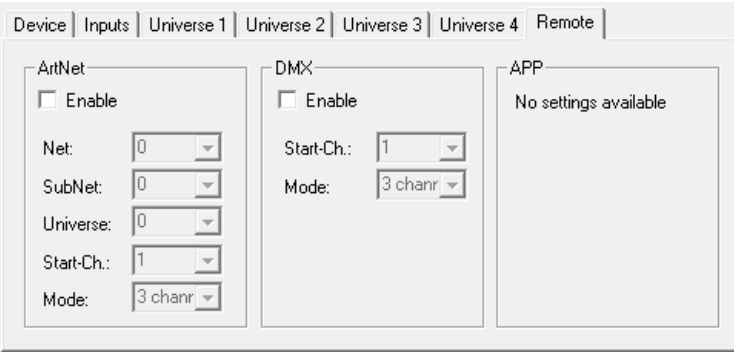

The Remote-Channels for ArtNet and DMX are allocated as follows:

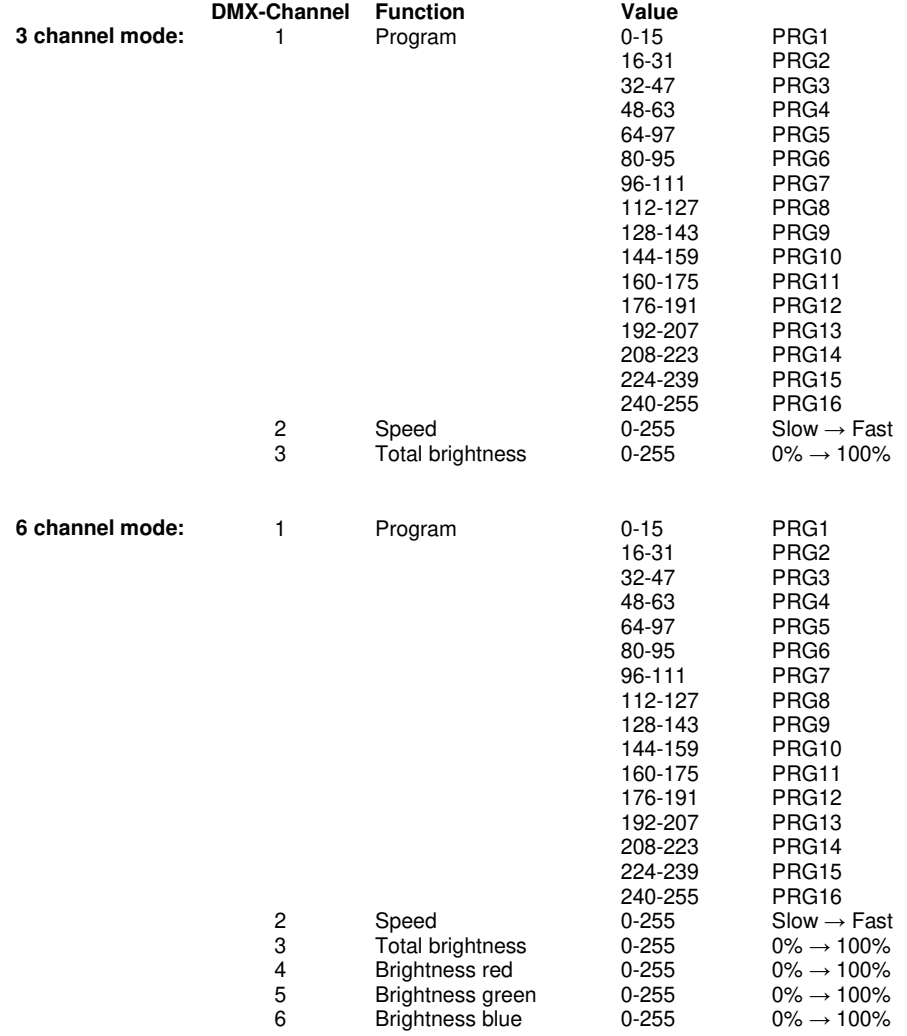

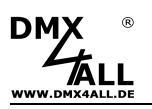

# **Digital Inputs**

The 4 digital inputs are supposed to controlling with remote buttons. You can run the inputs with a switching contact to GND:

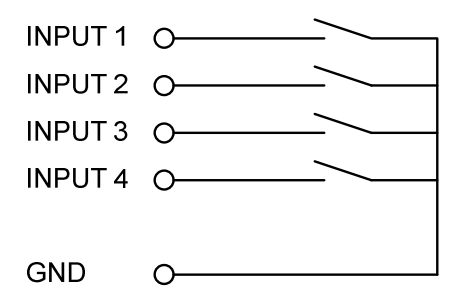

The inputs are not potential-free.

Which function is to execute as output is to set under **Inputs**:

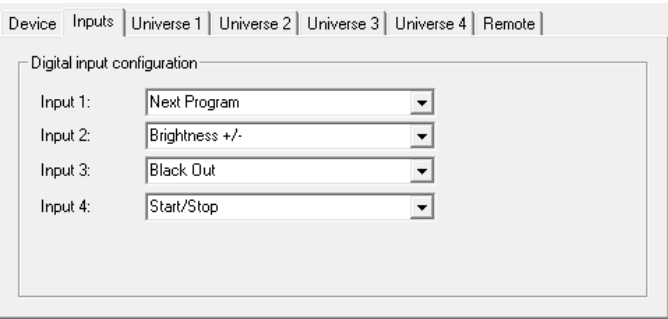

#### **Next Program**

Switch to the next program. The program sequence is equal to the sequence of data written to the SD-Card.

#### **Brightness +/-**

Set the Master-Brightness

- Press and hold carry out the diming
- Release switches the dimming direction

Hold pressing for dimming Release changes the dimming direction

#### **Black Out**

Turn on or off the Blackout-Function.

#### **Start / Stop**

Starts or stops the replay (Pause).

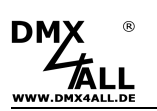

# **Execute programs via Android App**

The ArtNet Player 4 programs can be called easily via the Android App DMX4ALL Remote.

The App *DMX4ALL Remote* is free available in Google Play-Store and can be installed to Smartphones or Tablets with Android 4.0 or higher.

After starting the App the first time the ArtNet Player 4s IP must signed in the settings  $\mathbf{\ddot{a}}^{\mathbf{\hat{c}}}$ .

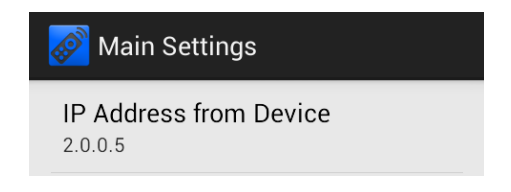

After leaving the settings, the programs are load to the ArtNet Player 4 and shown in the list.

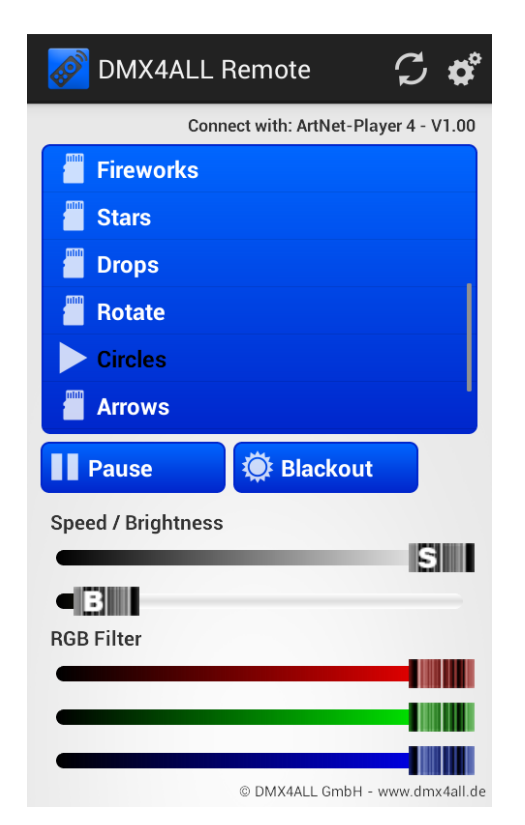

By tipping the programs name in the list the according program will be executed in the ArtNet Player 4. The executed program will be signed with  $a \triangleright$  symbol.

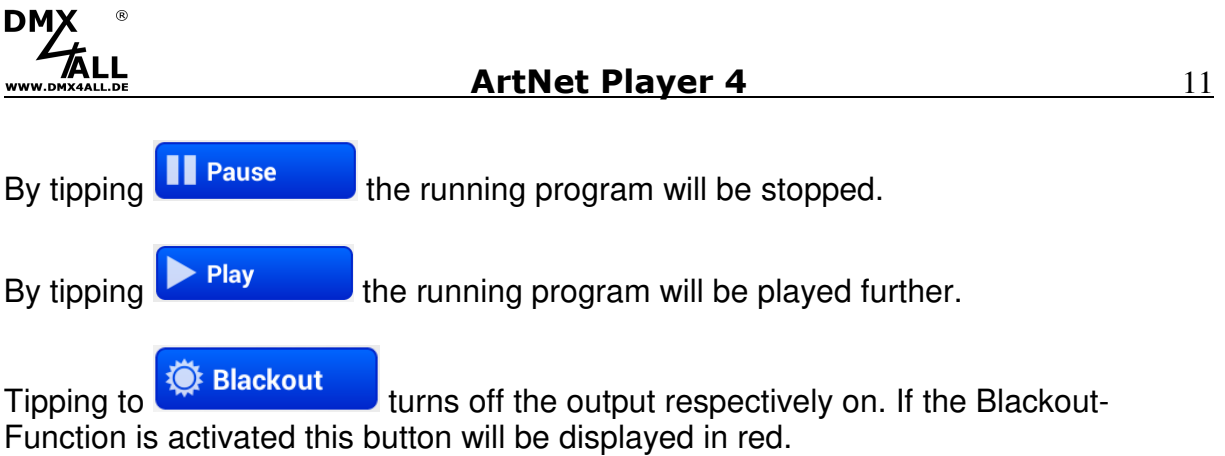

For adjusting the replaying speed and brightness there are two slide controls (Speed, Brightness) available.

For programs with RGB-Filter there are 3 more slide controls for the colors red, green and blue displayed. With these the color can be faded out in the replayed programs.

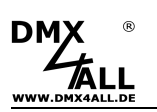

## **Execute the Firmware-Update**

The **ArtNet Player 4** has a Firmware-Update-Function, which allows transfer future Firmware-Versions. A Firmware-Update will be executed via the SD-Card.

Please proceed as follows:

- Copy Firmware-file (firmware.bin) to SD-card
- Turn off ArtNet Player 4
- Insert SD-Card to the device
- Turn on ArtNet Player 4
- The STATUS-LED flashes 10x alternately
- Push button meanwhile until the LED lights permanently
- Wait, until the update has finished (LAN-LED flashes 2x)
- Remove SD-Card and delete Firmware-file (firmware.bin)

If an error occurs during the update, you can restart at any time.

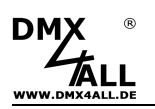

# **Accessories**

**Power supply 12V / 20W** 

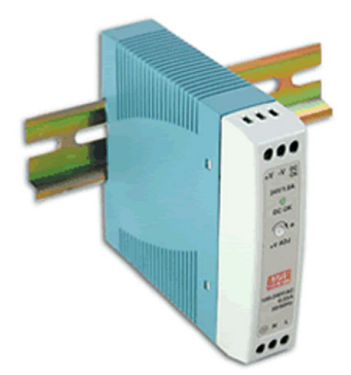

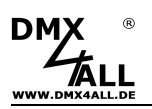

# **CE-Conformity**

This assembly is controlled by a microprocessor and uses high frequency. In order to maintain the properties of the module with regard to CE conformity, installation into a closed metal housing in accordance with the EMC directive 2014/30/EU is necessary.

# **Risk-Notes**

You purchased a technical product. Conformable to the best available technology the following risks should not excluded:

**Failure risk:** The device can drop out partially or completely at any time without warning. To reduce the probability of a failure a redundant system structure is necessary.

**Initiation risk:** For the installation of the board, the board must be connected and adjusted to foreign components according to the device paperwork. This work can only be done by qualified personnel, which read the full device paperwork and understand it.

**Operating risk:** The Change or the operation under special conditions of the installed systems/components could as well as hidden defects cause to breakdown within the running time.

**Misusage risk:** Any nonstandard use could cause incalculable risks and is not allowed.

**Warning:** It is not allowed to use the device in an operation, where the safety of persons depend on this device.

# **Disposal**

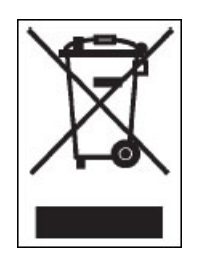

Electronical and electronic products must not be disposed in domestic waste. Dispose the product at the end of its service life in accordance with applicable legal regulations. Information on this can be obtained from your local waste disposal company.

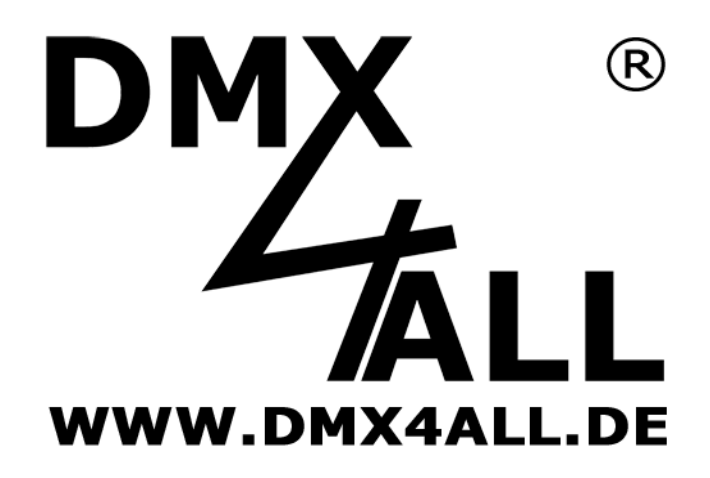

DMX4ALL GmbH Reiterweg 2A D-44869 Bochum Germany

Last Change: 22.11.2019

© Copyright DMX4ALL GmbH

All rights reserve. No part of this manual may be reproduced in any form (photocopy, pressure, microfilm or in another procedure) without written permission or processed, multiplied or spread using electronic systems.

All information contained in this manual was arranged with largest care and after best knowledge. Nevertheless errors are to be excluded not completely. For this reason I see myself compelled to point out that I can take over neither a warranty nor the legal responsibility or any adhesion for consequences, which decrease/go back to incorrect data. This document does not contain assured characteristics. The guidance and the characteristics can be changed at any time and without previous announcement.